# CC121 **ADVANCED INTEGRATION CONTROLLER**

# **V1.5 New Functions**

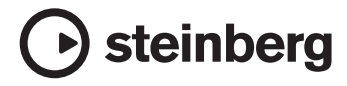

# **FRANCAIS FRANÇAIS**

# **Panneau avant**

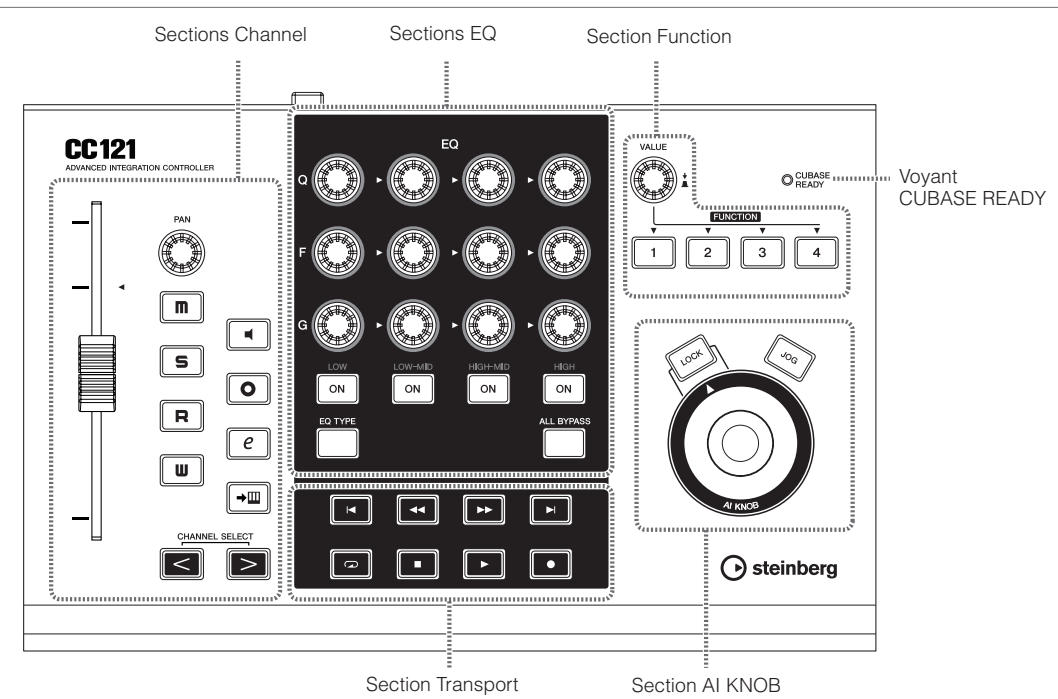

### <span id="page-1-1"></span>■ **Voyant CUBASE READY**

**CUBASE** O **READY** 

Ce voyant DEL indique si le CC121 est sous/hors tension et si la communication entre le CC121 et l'ordinateur est activée ou désactivée. Le voyant clignote pour signaler que le CC121 est alimenté par bus à partir de l'ordinateur relié. Lorsque le voyant est allumé en continu, la communication avec l'ordinateur est activée et les fonctions Link disponibles.

#### *IMPORTANT*

Pour utiliser la fonction Link entre le CC121 et Cubase, il faut installer Cubase/Cubase AI version 4.5 ou ultérieure. Pour plus de détails, reportez-vous au site Web suivant.

[http://service.steinberg.de/goto.nsf/show/](http://service.steinberg.de/goto.nsf/show/supportupdates_cc121_f) supportupdates\_cc121\_f

## <span id="page-1-0"></span>■ **Sections Channel**

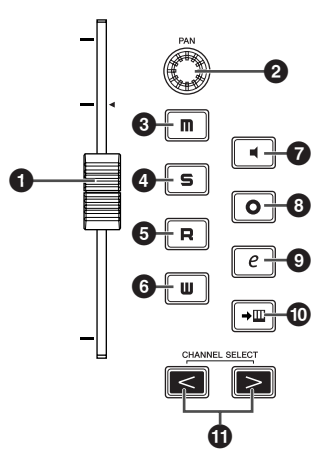

Cette section vous permet de contrôler la piste sélectionnée sous Cubase. Lorsque la fonction Lire l'Automatisation est activée, les événements générés via les opérations de cette section sont enregistrés sur la piste actuellement sélectionnée dans Cubase.

#### **1 Fader**

Ce fader motorisé sensible au toucher de 100 mm commande le fader du mixeur de la piste actuellement sélectionnée dans Cubase.

#### NOTE  $\not\!\!\! D$

· La fonction de motorisation du fader est disponible seulement lorsque l'adaptateur secteur est connecté au CC121.

#### **2 Bouton PAN**

Commande le paramètre PAN.

#### **3** Touche [ **n** ] (Rendre Muet)

Active ou désactive la fonction d'assourdissement.

#### **4 Touche**  $[$  **5**  $]$  (Solo)

Active ou désactive la fonction Solo (Isolement).

#### **6** Touche [ $\Box$ ] (Lire l'Automatisation)

Active ou désactive la fonction Lire l'Automatisation.

#### **6** Touche [  $\blacksquare$  ] (Écrire l'Automatisation)

Active ou désactive la fonction Écrire l'Automatisation.

#### $\bullet$  Touche [  $\bullet$  ] (Monitor)

Active ou désactive la fonction de contrôle.

#### **8** Touche [  $\circ$  ] (Activer l'Enregistrement)

Active et désactive alternativement l'enregistrement.

#### **9 Touche**  $[$   $\theta$   $]$  (Éditer Configurations **de Canal)**

Ouvre/ferme la fenêtre des réglages liés au canal sélectionné.

#### **①** Touche [→Ⅲ] (Éditer Instrument)

Ouvre/ferme la fenêtre de réglages d'instruments VST relatifs à la piste sélectionnée.

#### **1** Touches CHANNEL SELECT  $\leq$   $\| \geq \|$ **(Sélection de canal)**

Sélectionnent la piste que vous souhaitez commander.

- Maintenez la touche  $\lceil \lt|$  ou  $\lceil > \rceil$  enfoncée pour basculer en continu entre les pistes.
- Lorsqu'une piste de dossier est sélectionnée, appuyez simultanément sur les touches  $\leq$  $et [ > ]$  pour l'ouvrir.
- Lorsqu'une piste Audio ou Instrument est sélectionnée, appuyez simultanément sur les touches  $\lceil \leq \rceil$  et  $\lceil > \rceil$  pour ouvrir une piste d'automatisation.
- Pour fermer toutes les pistes d'un dossier, sélectionnez n'importe quelle piste et maintenez les touches  $\leq$  et  $\leq$  enfoncées simultanément pendant plus d'une demi-seconde.

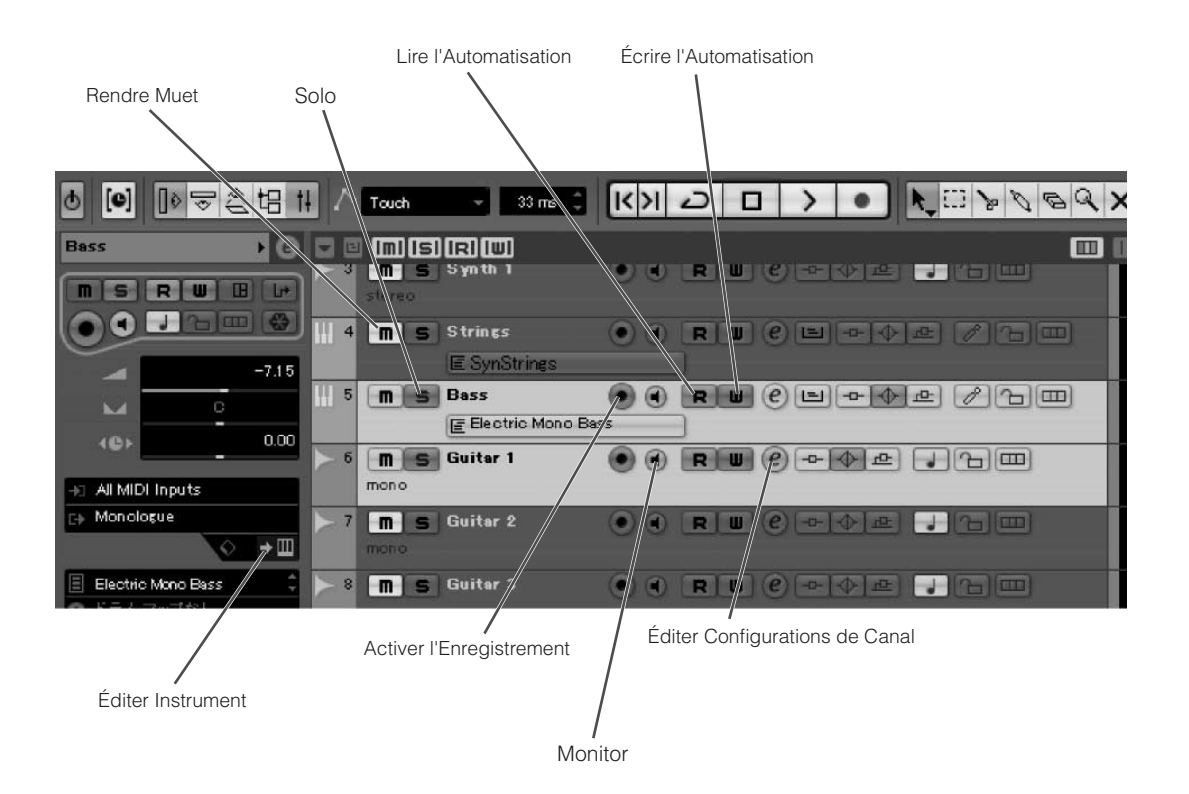

### <span id="page-3-0"></span>■ **Sections EQ**

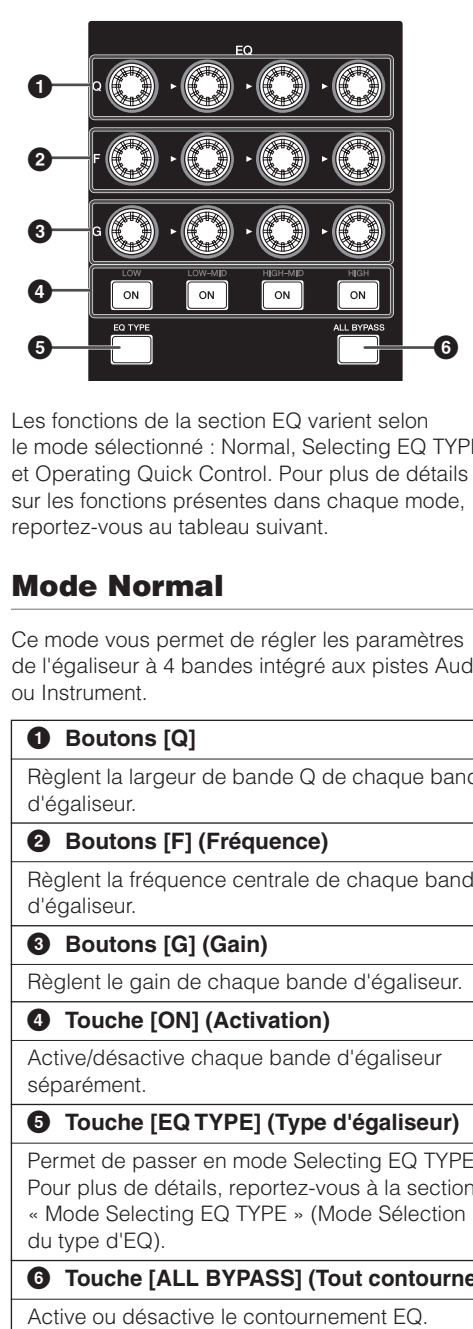

Les fonctions de la section EQ varient selon le mode sélectionné : Normal, Selecting EQ TYPE et Operating Quick Control. Pour plus de détails sur les fonctions présentes dans chaque mode, reportez-vous au tableau suivant.

#### **Mode Normal**

Ce mode vous permet de régler les paramètres de l'égaliseur à 4 bandes intégré aux pistes Audio ou Instrument.

#### **1 Boutons [Q]**

Règlent la largeur de bande Q de chaque bande d'égaliseur.

#### **2 Boutons [F] (Fréquence)**

Règlent la fréquence centrale de chaque bande d'égaliseur.

#### **3 Boutons [G] (Gain)**

Règlent le gain de chaque bande d'égaliseur.

#### **4 Touche [ON] (Activation)**

Active/désactive chaque bande d'égaliseur séparément.

#### **5 Touche [EQ TYPE] (Type d'égaliseur)**

Permet de passer en mode Selecting EQ TYPE. Pour plus de détails, reportez-vous à la section « Mode Selecting EQ TYPE » (Mode Sélection du type d'EQ).

**6 Touche [ALL BYPASS] (Tout contourner)**

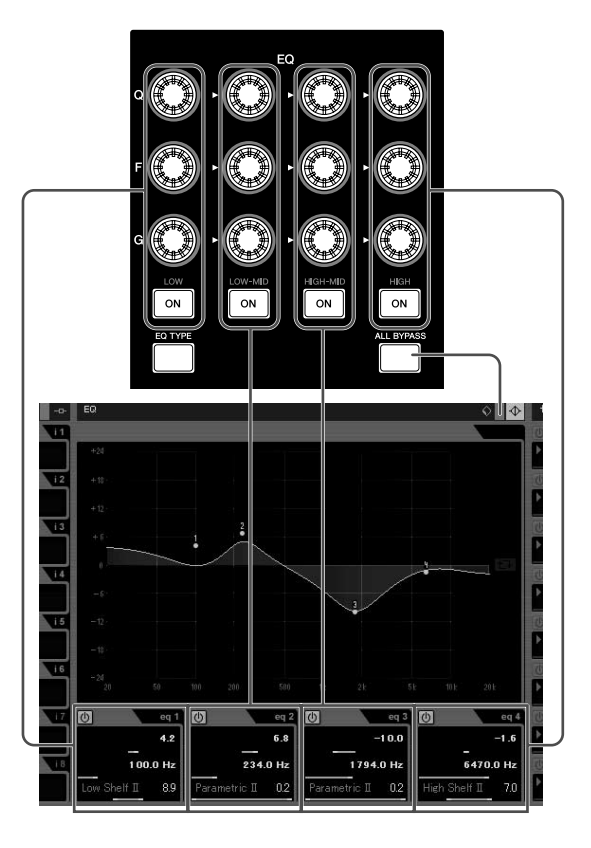

# **FRANÇAIS FRANÇAIS**

### **Mode Selecting EQ TYPE**

Ce mode vous permet de sélectionner le type de forme de la bande correspondante. En mode Normal, appuyez sur la touche [EQ TYPE] pour passer en mode Selecting EQ TYPE. La touche [EQ TYPE] s'allume lorsque vous passez dans ce mode. Pour revenir en mode Normal, appuyez une nouvelle fois sur la touche [EQ TYPE].

#### **1 Boutons [Q]**

Sélectionne le type de forme de chaque bande d'égaliseur.

#### **2 Boutons [F] (Fréquence)**

Même fonction que les boutons [Q]

#### **3 Boutons [G] (Gain)**

Même fonction que les boutons [Q]

#### **4 Touche [ON]**

Active/désactive chaque bande d'égaliseur séparément.

#### **5 Touche [EQ TYPE]**

Revient en mode Normal.

#### **6 Touche [ALL BYPASS]**

Active ou désactive le contournement EQ.

#### **Mode Operating Quick Control (Activation des fonctions Quick Control)**

Ce mode vous permet d'utiliser les fonctions Quick Control (Commande rapide) intégrées aux pistes Audio ou Instrument. En mode Normal, appuyez simultanément sur les touches [EQ TYPE] et [ALL BYPASS] pour passer en mode Operating Quick Control. Les touches [EQ TYPE] et [ALL BYPASS] clignotent lorsque vous passez dans ce mode. Pour revenir en mode Normal, appuyez à nouveau simultanément sur les touches [EQ TYPE] et [ALL BYPASS].

#### **1 Boutons [Q]**

Actionne les fonctions Quick Control 1-4.

#### **2 Boutons [F] (Fréquence)**

Actionne les fonctions Quick Control 5-8.

#### **3 Boutons [G] (Gain)**

Règlent le niveau d'envoi des réglages Send (Envoi) 1-4 lorsque la touche [EQ TYPE] clignote. Règlent le niveau d'envoi des réglages Send 5-8 lorsque la touche [ALL BYPASS] clignote.

#### **4 Touche [ON]**

Active ou désactive les réglages Send 1-4 lorsque la touche [EQ TYPE] clignote. Active ou désactive les réglages Send 1-4 lorsque la touche [ALL BYPASS] clignote.

#### **5 Touche [EQ TYPE]**

Affecte les fonctions de contrôle des réglages Send 1-4 aux boutons [G] et à la touche [ON]. La touche [EQ TYPE] clignote dans ce cas. Pour revenir en mode Normal, appuyez simultanément sur les touches [EQ TYPE] et [ALL BYPASS].

#### **6 Touche [ALL BYPASS]**

Affecte les fonctions de contrôle des réglages Send 5-8 aux boutons [G] et à la touche [ON]. La touche [ALL BYPASS] clignote dans ce cas Pour revenir en mode Normal, appuyez simultanément sur les touches [EQ TYPE] et [ALL BYPASS]

#### NOTE  $\varnothing$

· La fonction Quick Control n'est pas disponible dans Cubase AI.